### **PharmaSUG China 2018 - Paper CD-24**

# **Common Pinnacle 21 Report Issues: Shall we Document or Fix?**

Ajay Gupta, PPD, Morrisville, NC

## **ABSTRACT**

Pinnacle 21, also known as OpenCDISC Validator, provides great compliance checks against CDISC outputs like SDTM, ADaM, SEND and Define.xml. This validation tool provides a report in Excel or CSV format which contains information as errors, warnings, and notices. At the initial stage of clinical programming when the data is not very clean, this report can sometimes be very large and tedious to review. If the programmer is fairly new to this report s/he might not be aware of some common issues and will have to fully depend on an experienced programmer to pave the road for them. Indirectly, this will add more review time in the budget and might distract the programmer from real issues which affect the data quality. In this paper, I will discuss some common issues with the Pinnacle 21 report messages created from running against SDTM datasets and propose some solutions based on my experience. Also, I will discuss some scenarios when it is better to document the issue in reviewer's guide than doing workaround programming. While the author totally agrees that there is no one fit for all solution, my intention is to provide programmers a direction which might help them to find the right solutions for their situation.

### **INTRODUCTION**

In 2004, the Clinical Data Interchange Standards Consortium (CDISC) recommended the use of the Study Data Tabulation Model (SDTM) standard for submitting clinical data to a regulatory agency. Since that time the pharmaceutical and biotechnology industries have worked tirelessly to implement this standard for the submission of clinical data and its related metadata in order to facilitate the review process of determining the safety and efficacy of a drug. The Pinnacle 21 Community was established to build a framework for the implementation of the CDISC Standard. In fact, this community of professionals created the Pinnacle21 Validator tool that performs numerous checks on clinical data to ensure compliance with the standard. This tool validates both collected data as well as its respective metadata.

This paper will cover Pinnacle 21 Community validator tool which is widely use in the industry and user can download it at free of cost. However, using this application poses a real challenge with respect to understanding its concise error and warning messages. Some of the messages do not provide a lot of insight on how to resolve data issues. It's nice to know that a particular error occurred numerous times; however, it is more important to understand the error, where and why it happened. Is the problem systemic? For example, in the Pinnacle 21 report, the Subject Visits (SV) domain sometimes seems to have lot of issues, but only because it contains non-randomized subjects who don't belong there. Least of all, a lot of time is spent trying to decipher messages, some of which seem extraneous. In order to use Pinnacle 21 efficiently, it is necessary to realize the multi-disciplined nature of the validation process, which goes beyond the application, specifically: CDISC, SAS, and clinical data. Also, the user should understand how Pinnacle 21 functions with respect to validation checks and data/metadata issues. The report only points to the observation number of the data set that resulted in the issue. This leads to increased efforts required by the user to investigate the issue as the user needs to explore the data outside the report using secondary tools.

Admittedly, CDISC requirements for standardization are extensive, and always evolving. The validation process involves various types of checks to ensure compliance, including the metadata describing the clinical data. In fact, the clinical data, stored as SAS transport (XPT) data sets, must match that which is specified in the Case Report Tabulation – Data Definition (Define-XML) document. Pinnacle 21 uses both transport data sets and the Define-XML to perform the validation. Besides metadata checks, the application also checks for appropriate controlled terminology values (e.g. F, M, or U for the variable DM.SEX) and standard formats, such as using the ISO 8601 format for date/time values. Pinnacle 21 does not guarantee 100% compliance. However, it does a good job of detecting most data issues that would otherwise delay a submission. This application's important asset to conformance of the clinical trials data with the submission standards which is why I have decided to discuss some of the issues

surrounding interpreting the report and how to investigate and solve them in a timely fashion to produce quality submission data.

# **PINNACLE 21 COMMUNITY VALIDATOR TOOL:**

Pinnacle 21 Community Validator is the leading industry tool for validating SDTM data sets against CDISC standards (for more information about CDISC standards, please see cdisc.org). After the validator has finished checking the SDTM data sets, findings are made available to the user, typically in Excel format. The findings report consists of four tabs: Datasets Summary, Issue Summary, Details, and Rules. The Datasets Summary tab provides an overview of the contents for each input file and contains summary information about the total number of records, errors, warnings, and notices for each domain. The Issue Summary tab breaks down issues by severity (error, warning, and notice) and by type for each domain. Each issue type is categorized by FDA Publisher ID, which represents the FDA's published business rules. A description of each rule can be found on the Rules tab. The Details tab includes all issues in an expanded format and is presented on the record level. This tab includes the domain, record number, count, variables, values, rule ID, message, category, and severity for each issue.

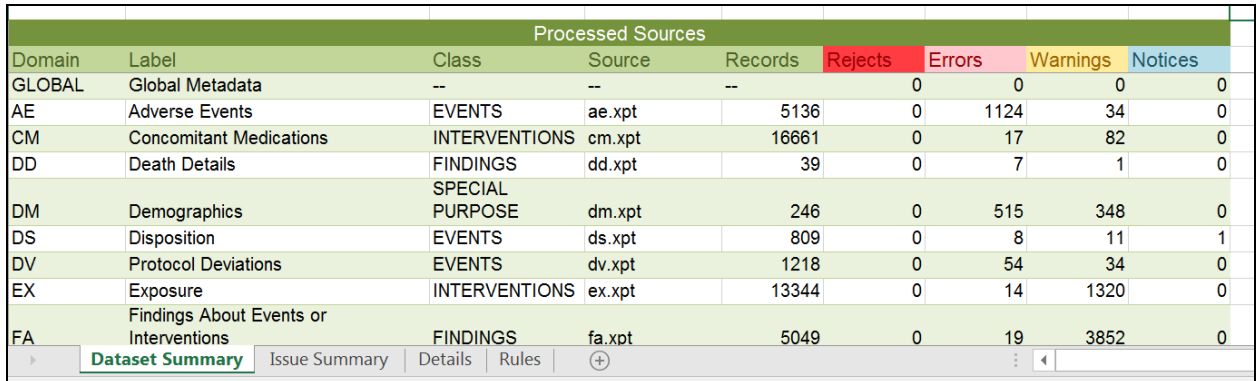

**Display 1. Dataset Summary Tab View**

| <b>Issue Summary</b> |                 |                      |                                                                                      |                |          |
|----------------------|-----------------|----------------------|--------------------------------------------------------------------------------------|----------------|----------|
| Source               | Pinnacle 21 ID  | Publisher ID         | Message                                                                              | Severity       | Found    |
| <b>AE</b>            |                 |                      |                                                                                      |                |          |
|                      | SD0002          | FDAC018              | NULL value in AEDECOD variable marked as Required                                    | Error          | 52       |
|                      | <b>SD0009</b>   | <b>FDAC206</b>       | No qualifiers set to 'Y', when AE is Serious                                         | Error          | 5        |
|                      | <b>SD0080</b>   | <b>FDAC208</b>       | AE start date is after the latest Disposition date                                   | Error          | 1033     |
|                      | <b>SD0090</b>   | FDAC209              | AESDTH is not 'Y', when AEOUT='FATAL'                                                | Error          | 13       |
|                      | SD0091          | <b>FDAC210</b>       | AEOUT is not 'FATAL', when AESDTH='Y'                                                | Error          |          |
|                      | SD1082          | FDAC036              | Variable length is too long for actual data                                          | Error          | 20       |
|                      | SD0021          | <b>FDAC117</b>       | Missing End Time-Point value                                                         | Warning        | 6        |
|                      |                 |                      | Missing values for AESTDTC, AESTRF and AESTRTPT, when AEENDTC, AEENRF or AEENRTPT is |                |          |
|                      | SD0031          | FDAC122              | provided                                                                             | Warning        | 3        |
|                      | CD1021          | EDAC218              | I Inexpected character value in AFTERM variable                                      | <b>Marning</b> | $\alpha$ |
|                      | Dataset Summary | <b>Issue Summary</b> | Details<br>Rules<br>E 14<br>$(+)$                                                    |                |          |
| y a                  |                 |                      |                                                                                      | 開              | 圓        |

**Display 2. Issue Summary Tab View**

#### Common Pinnacle 21 Report Issues: Shall we Document or Fix, continued

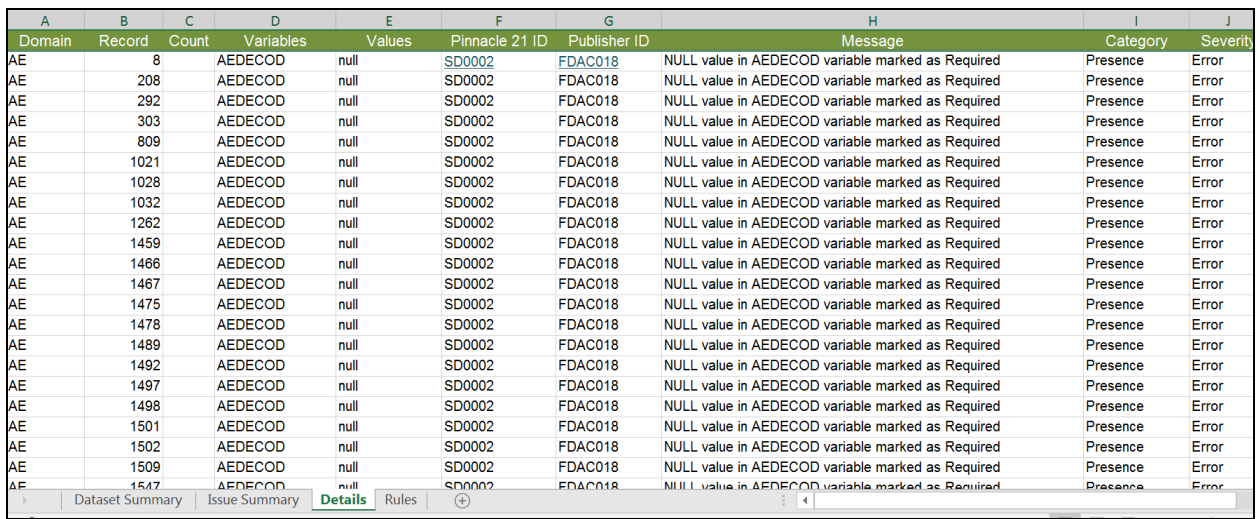

#### **Display 3. DetailsTab View**

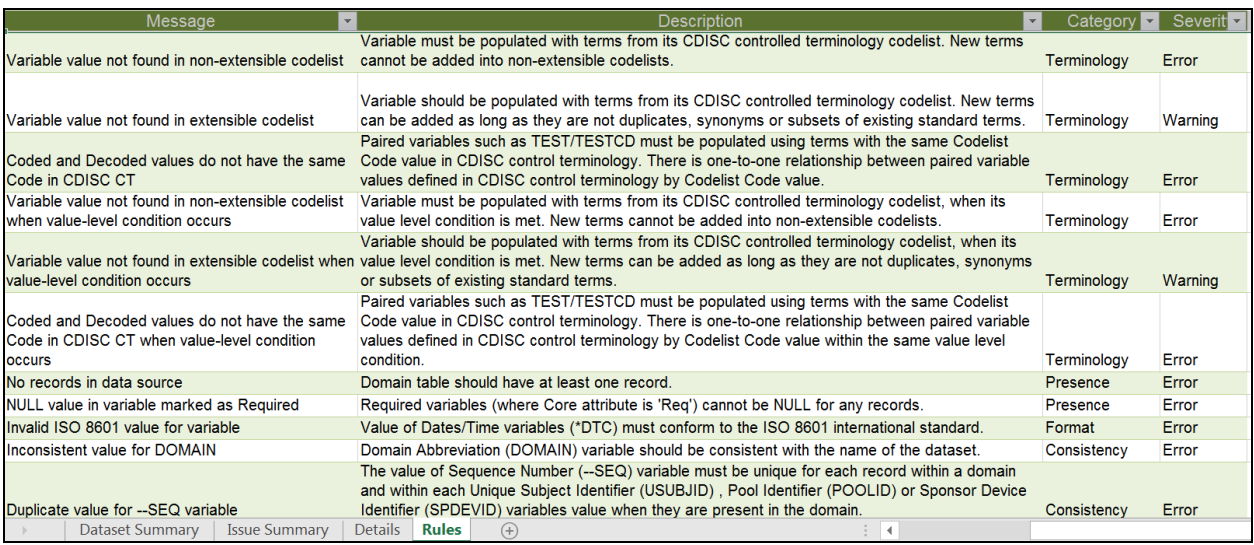

#### **Display 4. Rules Tab View**

### **REVIWERS GUIDES**

Reviewer's Guides are relatively new type of study metadata developed by Association Programming Pharmaceutical Users Software Exchange (PhUSE). Study Data Reviewer's Guide (SDRG) was introduced in 2013 to provide FDA reviewers with a high-level summary and additional context for the submission data package. It purposefully duplicates information found in other submission documentation (protocol, clinical study report, annotated CRFs, define.xml, etc.) in order to provide FDA reviewers with a single point of orientation to the submission data. Reviewer's Guide communicates additional information about mapping decisions, sponsor-defined domains, and sponsor extensions to CDISC controlled terminology. It also captures sponsor's explanations of data validation issues, specifically the reason why those issues were not addressed during study conduct, mapping, and submission preparation. There is a rapid adoption of Study Data Reviewer's Guide by the industry, primarily due to its popularity with FDA reviewers, but also for its usability. On average, a Reviewer's Guide has only about 30 pages, which is a lot less than hundreds of pages across protocol, define.xml, and other documents.

The Data Conformance Summary section of the Reviewer's Guide provides an opportunity for sponsors to identify and explain in detail why some of the data issues were not fixed. This helps reviewers navigate around the data issues during analysis and preempts the need for additional question and clarifications.

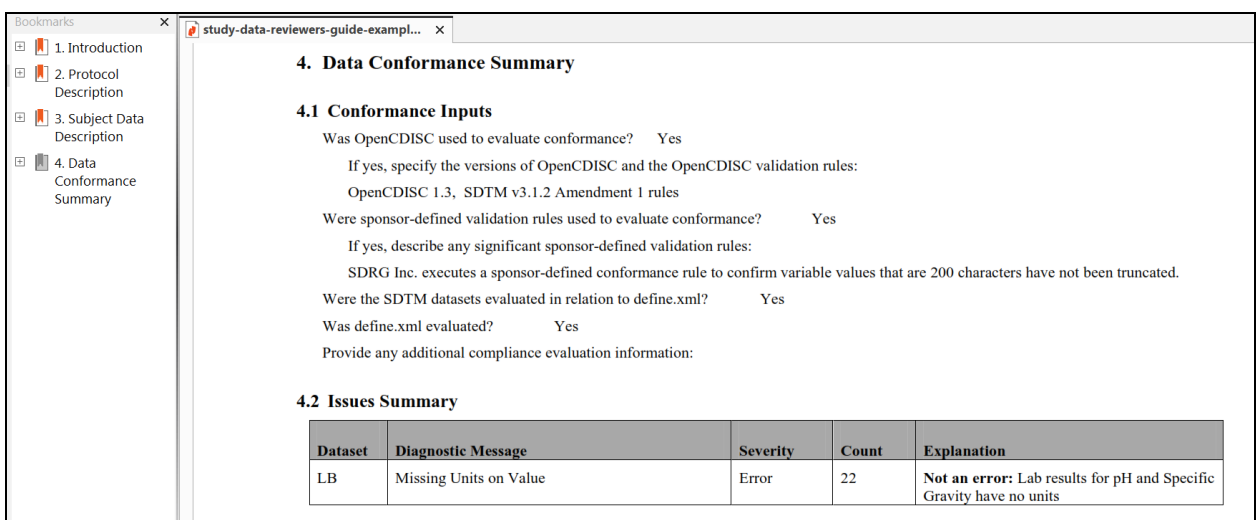

#### **Display 5. Data Conformance Summary section in SDRG**

### **GENERAL APPROACH TO REVIEW PINNACLE 21 REPORTS:**

The general approach to review Pinnacle 21 reports are as follows.

- 1. Review errors and warnings carefully. Understanding P21C findings can be difficult and it is the responsibility of the programmer to discern which issues can or cannot be resolved. It is common to have issues come from multiple sources such as dirty data, incorrect mapping, and programming errors. Additionally, some issues are present simply because the study is ongoing (this is especially true with issues related to the Disposition domain). Before the programmer can communicate issues to Data Management, the programmer must discern which issues are suspected to be data related.
- 2. Notify data management (DM) about any data related and try to fix any programming errors, mapping, and CT related issues. But, strictly avoid any workaround programming to get rid of errors and warnings e.g. no date imputation on SDTM level to avoid any warning related to date. General perspective, Errors always have High severity; whereas Warnings have either Low or Medium severity. Errors must be corrected; however, Warnings should be corrected in order to assist with the submission, even though some warning and errors may be acceptable depending on the study.
- 3. Give special attention to notices it might be related to configuration issue.
- 4. If the issue is irresolvable then provide a proper justification in reviewer's guide. Issue explanations should be detailed and study specific. Unfortunately, there are many cases when provided explanations are generic and invalid.

### **ISSUES AND RESOLUTIONS**

Now I would like to discuss the various messages and how to determine a resolution. This will not be all inconclusive but hopefully will have most of issues that you may come across when reviewing your Pinnacle 21 reports specially for SDTM.

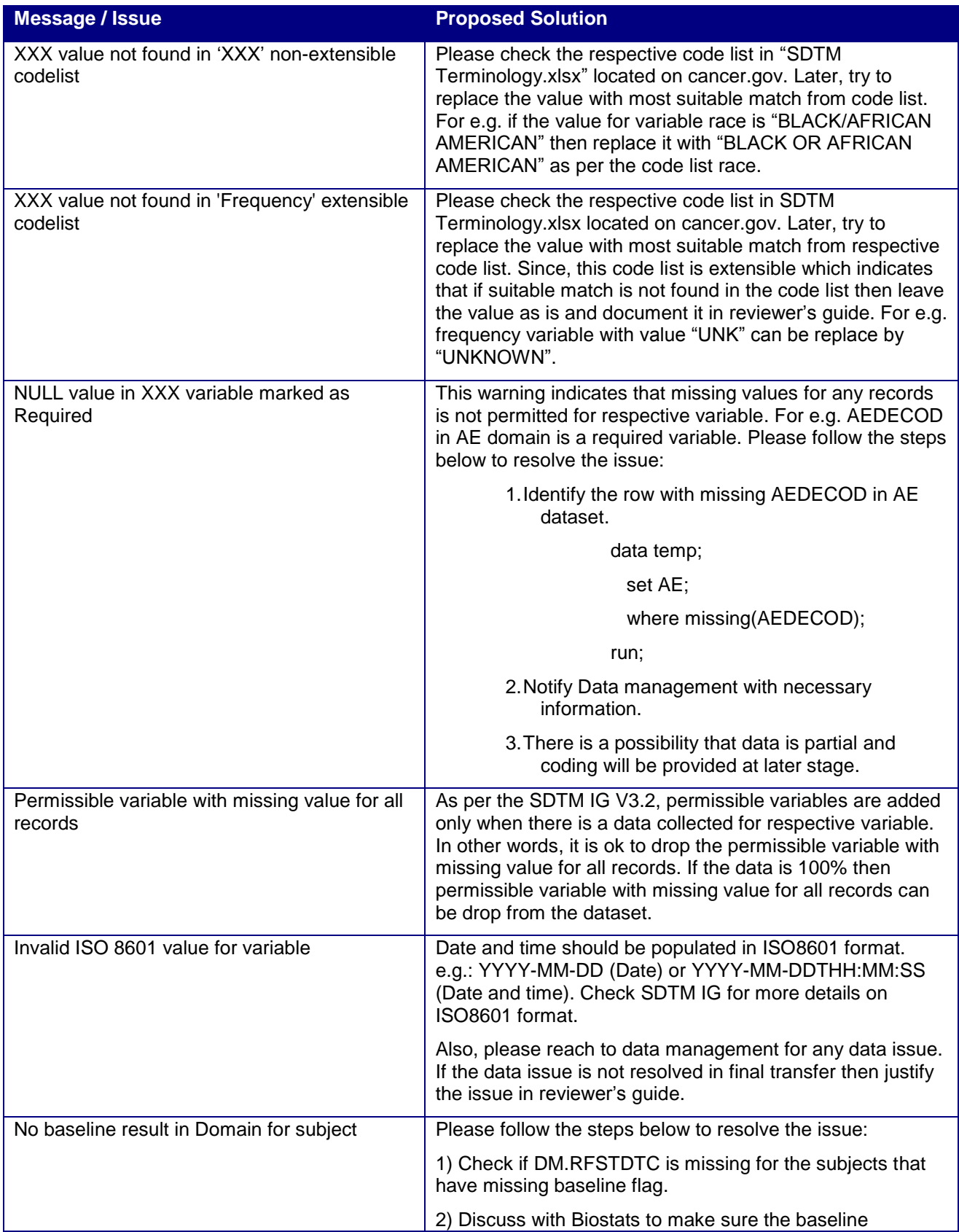

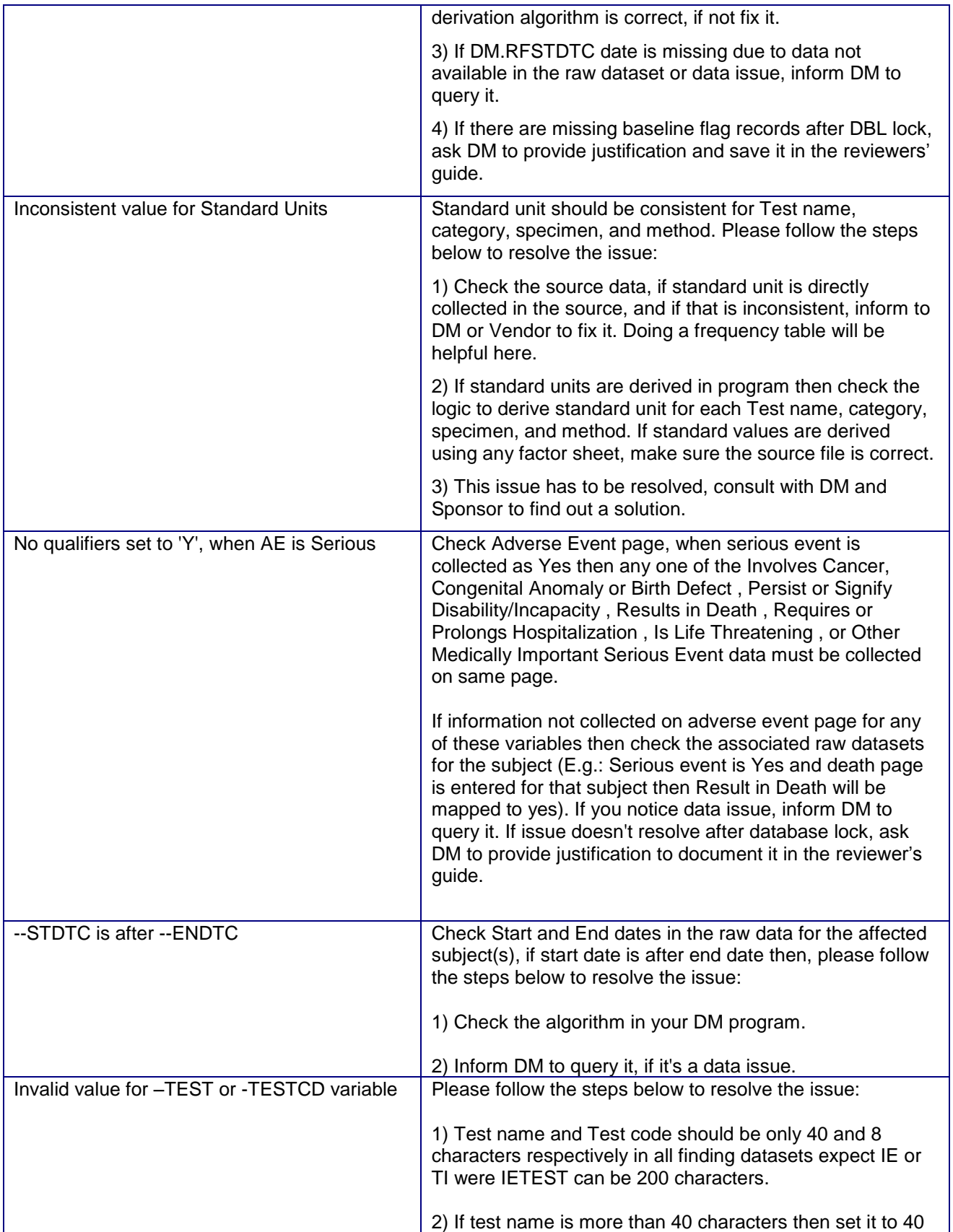

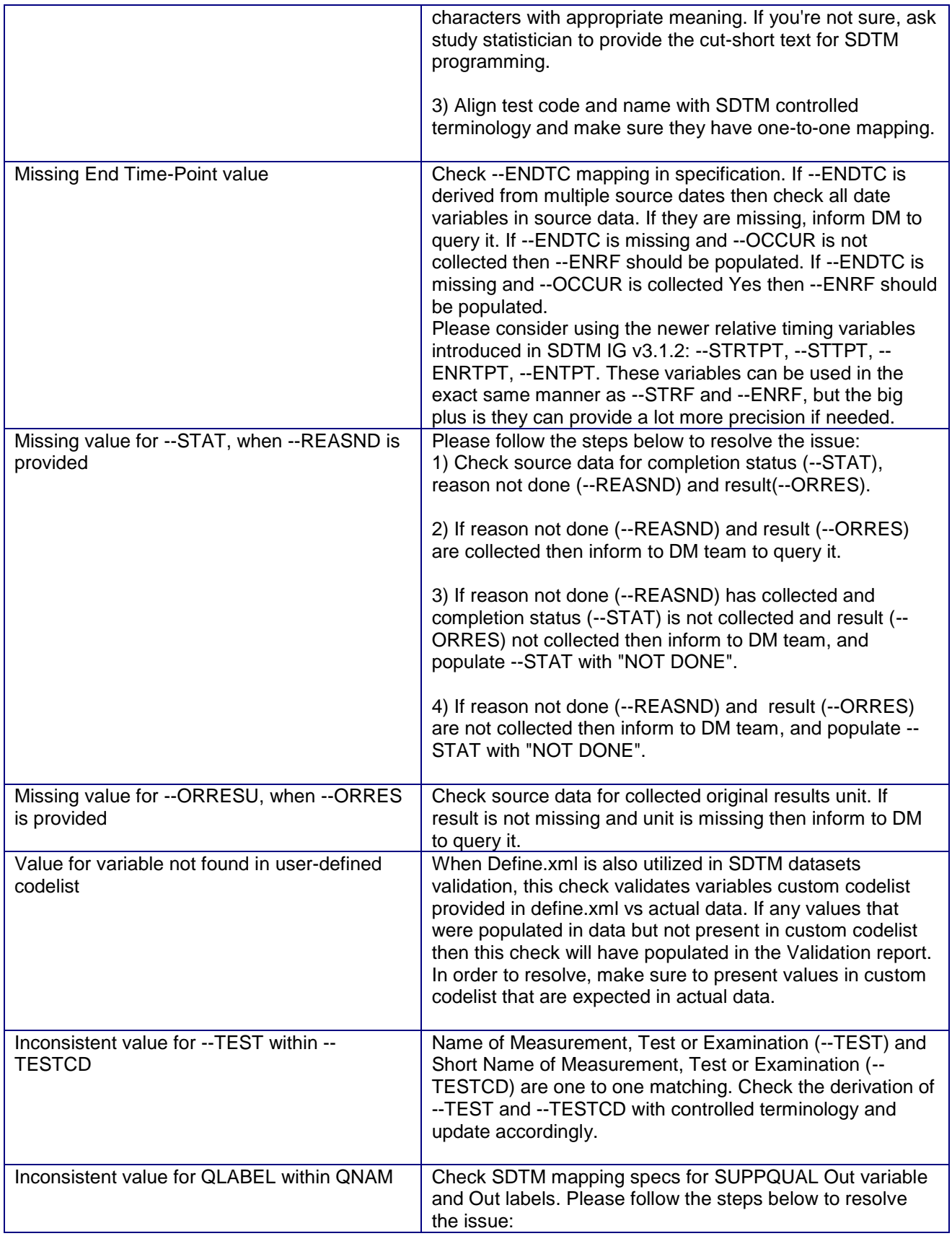

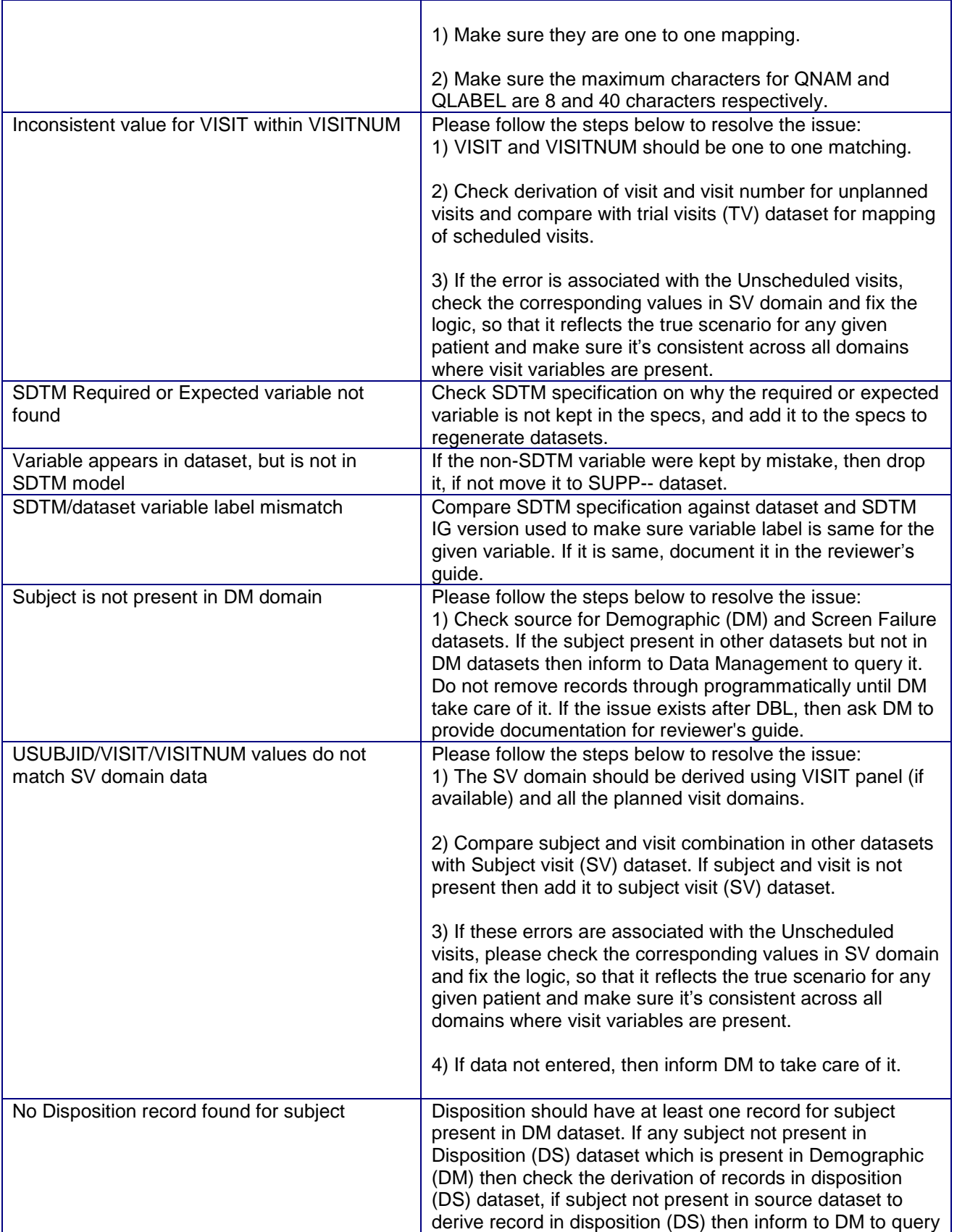

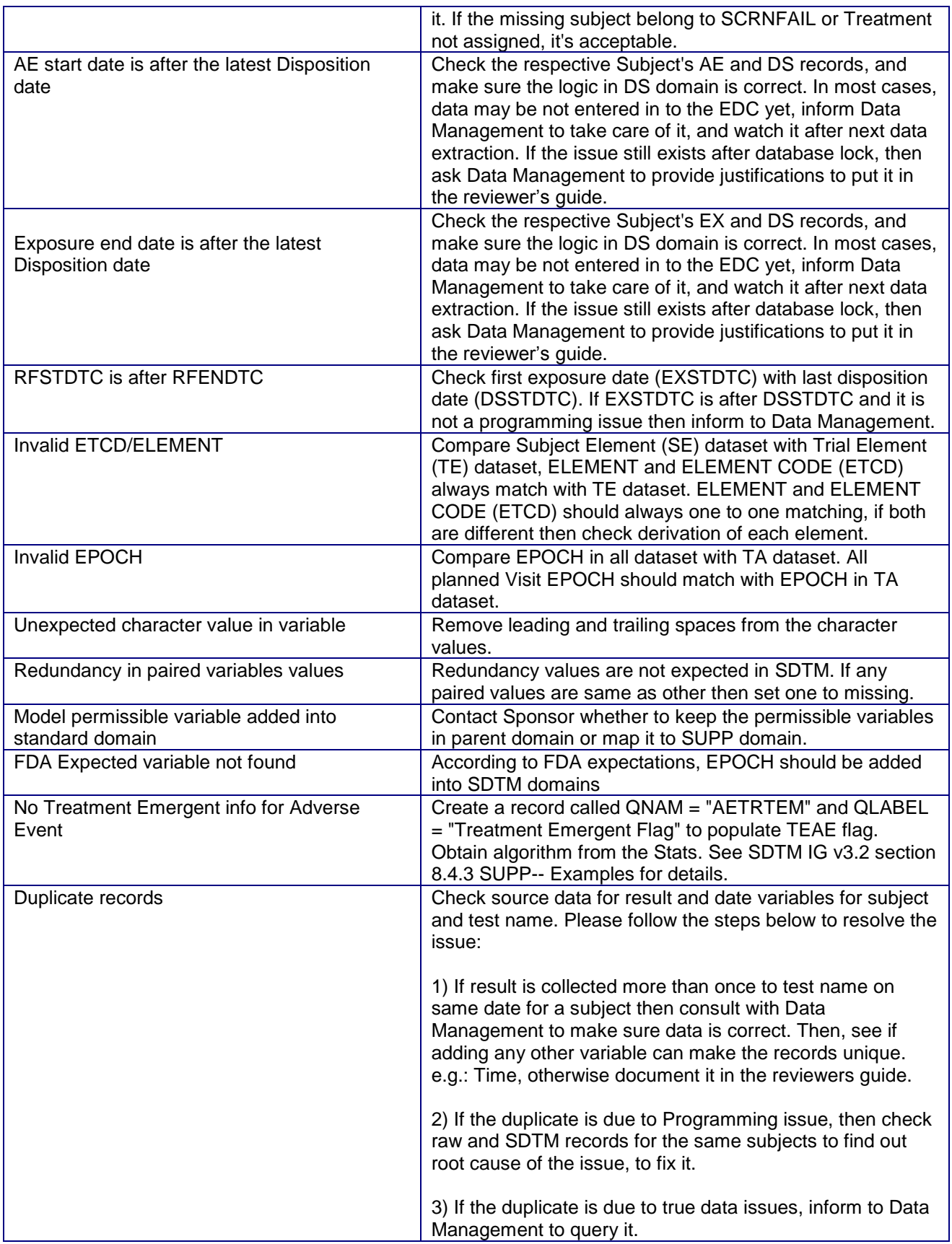

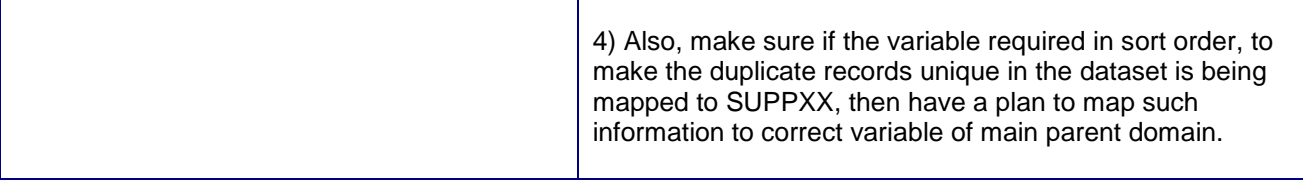

#### **Table 1 Pinnacle 21 Report Issues and Resolutions Table**

### **CONCLUSION**

Pinnacle 21 is an excellent validation tool. However, using the application poses a real challenge with respect to understanding its concise error and warning messages. Therefore, it's critical that Programmers avoid common mapping and programming errors, which can reduce the overall quality of submissions. Programmers can follow the examples and recommendations in this paper to detect, understand, and fix common issues to avoid impacting regulatory review process.

### **REFERENCES**

Gupta Ajay, 2016. Enhanced OpenCDISC Validator Report for Quick Quality Review Proceedings of the PharmaSUG 2016 Conference, paper AD07.

Redner Virginia and Gerlach John, 2011. Resolving OpenCDISC Error Messages Using SAS®. Proceedings of the PharmaSUG 2011 Conference, paper CD07.

Amy Garrett and Chris Whalen, 2016. The Devil is in the Details – Reporting from Pinnacle 21 (OpenCDISC) Validation Report Proceedings of the PharmaSUG 2016 Conference, paper AD09.

Sergiy Sirichenko, 2017. Common Programming Errors in CDISC Data Proceedings of the PharmaSUG 2017 Conference, paper DS15.

Sergiy Sirichenko and Max Kanevsky, 2016. What is high quality study metadata? Proceedings of the PhUSE 2016, Conference, paper RG01.

[https://www.phusewiki.org/wiki/index.php?title=Study\\_Data\\_Reviewer%27s\\_Guide](https://www.phusewiki.org/wiki/index.php?title=Study_Data_Reviewer%27s_Guide)

[https://www.phusewiki.org/wiki/index.php?title=Analysis\\_Data\\_Reviewer%27s\\_Guide](https://www.phusewiki.org/wiki/index.php?title=Analysis_Data_Reviewer%27s_Guide)

Pinnacle 21 Community. Available at www.pinnacle21.net/download

### **ACKNOWLEDGMENTS**

Thanks to Ryan Wilkins, Lindsay Dean, Ken Borowiak, Richard DAmato, Lynn Clipstone, and PPD Management for their reviews and comments. Thanks to my family for their support.

### **CONTACT INFORMATION**

Your comments and questions are valued and encouraged. Contact the author at:

Ajay Gupta, M.S. PPD 3900 Paramount Parkway Morrisville, NC 27560 Work Phone: (919)-456-6461 Fax: (919) 654-9990

E-mail: [Ajay.Gupta@ppdi.com,](mailto:Ajay.Gupta@ppdi.com) Ajaykailasgupta@aol.com

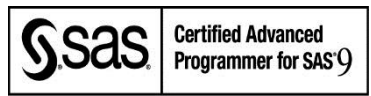

## **DISCLAIMER**

The content of this paper are the works of the authors and do not necessarily represent the opinions, recommendations, or practices of PPD.

SAS and all other SAS Institute Inc. product or service names are registered trademarks or trademarks of SAS Institute Inc. in the USA and other countries. ® indicates USA registration.

Other brand and product names are trademarks of their respective companies.